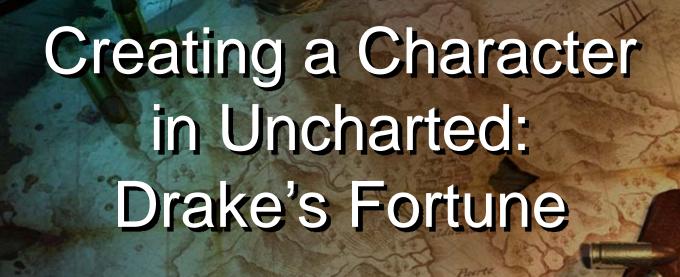

Christian Gyrling
Naughty Dog

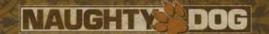

### Who Am I?

- Programmer at Naughty Dog
- Created the enemy characters in Uncharted
- Co-authored the Al.

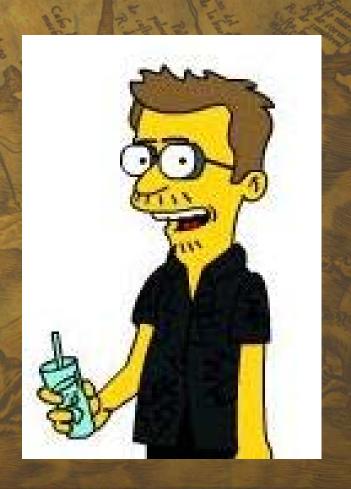

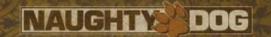

### Talk Overview

- "The Problem"
- Character Animation Architecture
- Additive animations and how we used them
- Adding Variation
- Q & A

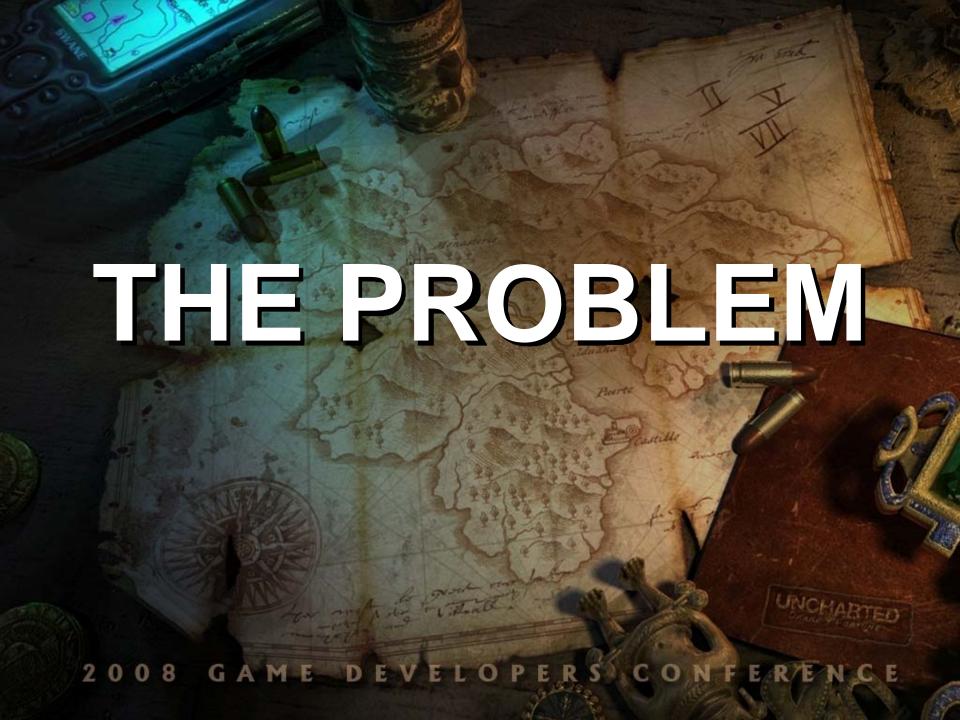

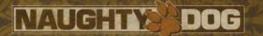

### Last Gen

PlayStation<sub>®</sub>2

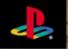

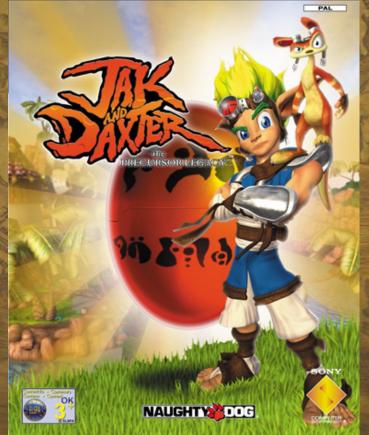

NAUGHTY

NAUGHTY DOG

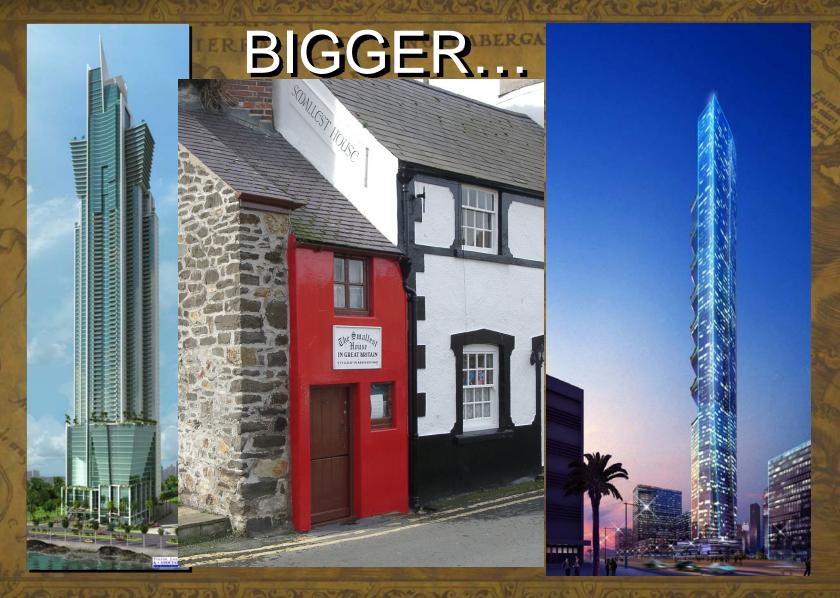

NAUGHTY DOG

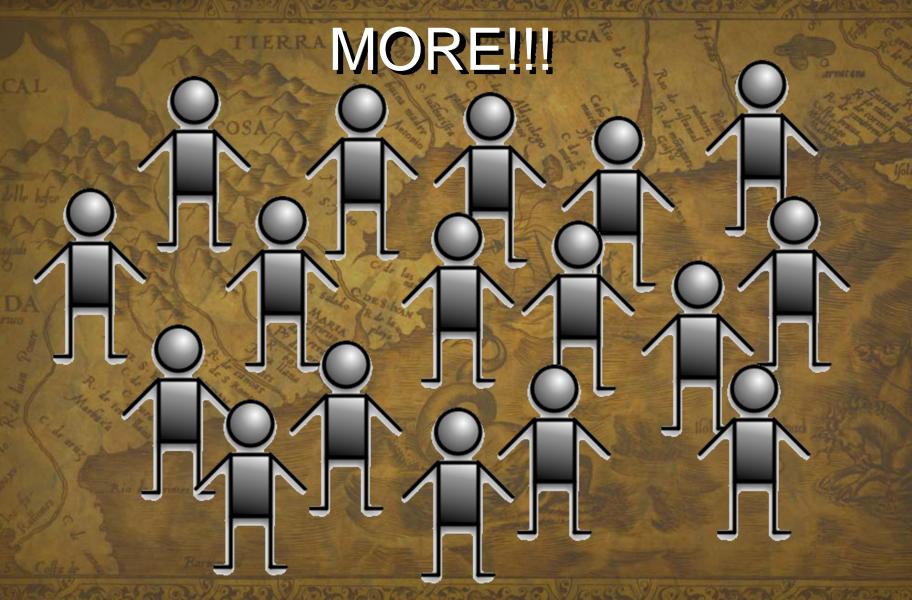

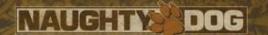

### Bottom Line...

- Expecting 10 20x of last console generations animation count
- More complex animation blend trees
- 1 programmer and 1 animator for every two characters

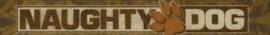

### Things To Address

- Game Play Scope
  - We can not make EVERYTHING better!
  - What parts should we make better?
- Asset Creation Iteration Time
  - How to create all these animations
- Programming Complexity
  - Organizing Animations
  - Al and Animation More Complex Al Code?

## GAME PLAY Scope GAME DEVELOPERS CONFERENCE

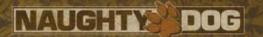

### Meet the Enemy

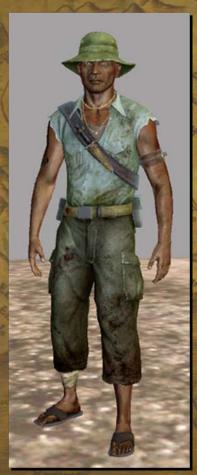

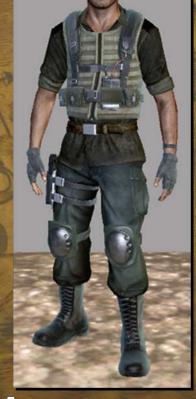

Pirate Mercenary
OOBGAME DEVELOPERS CONFERENCE

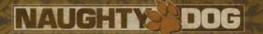

### What Needs Variation?

**Death** Cover **Hit Reaction** Open **Combat** 

# ASSET CREATION

**Iteration Time** 

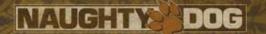

### Problems

- Lots of animation files
  - Slow to open referenced scenes in Maya
  - Mismatching key-frames
- Verify and polish
  - Play the new animation in-game
  - Tune blends

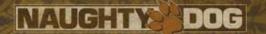

### Solutions

- Fewer files...
  - Related animations in same Maya file
    - Works with only 1 animator per character
  - Key-frames are quickly copied/verified
    - Fewer bugs

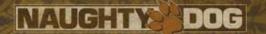

#### Solutions

- See things in-game 'fast'
  - In-Game Character Animation Test Bed
    - Maya to Controlling Npc ~1 minute
  - Fast Animation Asset Creation / Renaming
    - Setup new animation ~1 minute
  - Reloading of Animation Scripts
    - Rebuild and reload scripts ~30 sec

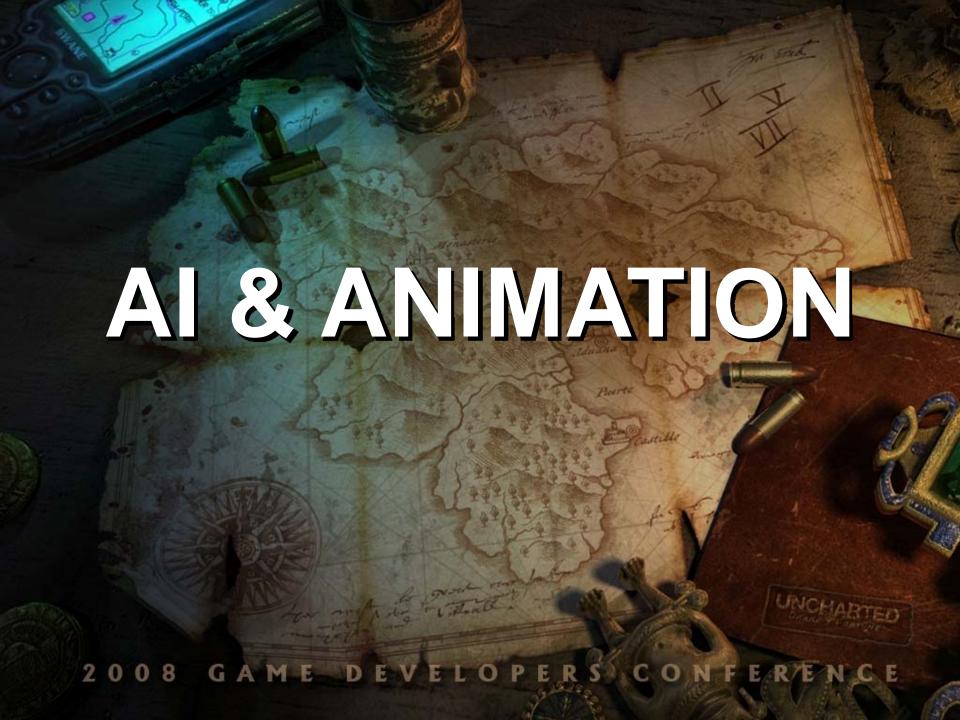

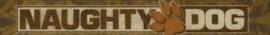

### Needed Al Functionality

- Basic
  - Request Animation
  - Wait For Animation
  - Status Playing any animations?
- Special
  - Play animations relative to objects in the world (action pack animations)

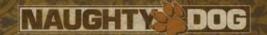

### The Animation Interface

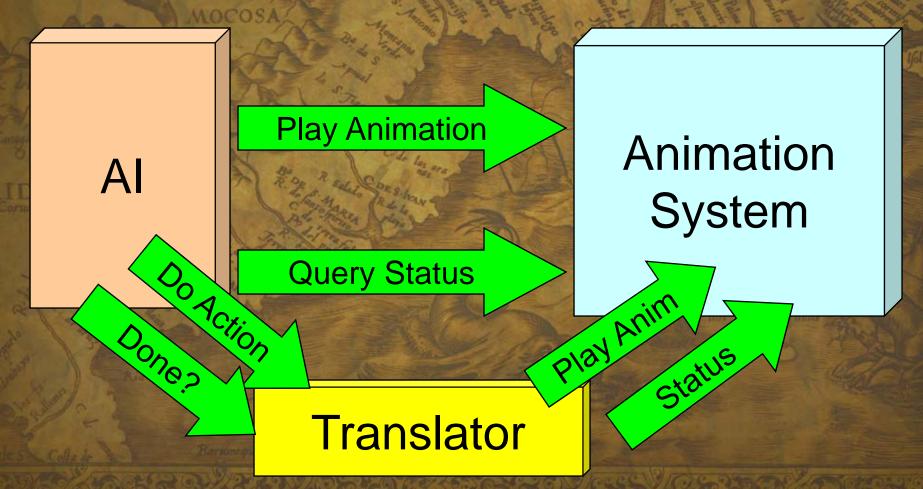

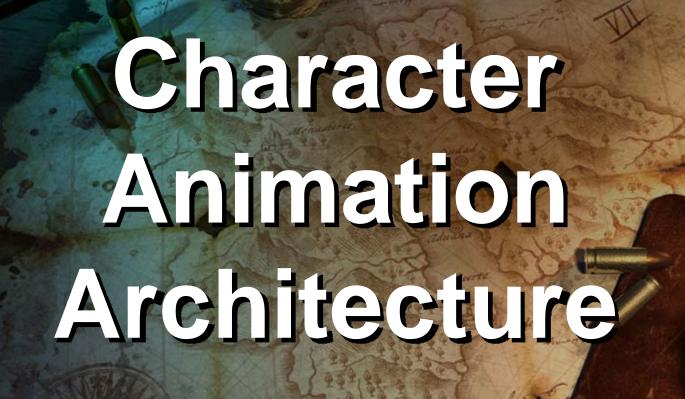

NAUGHTY DOG

### Character Animation Architecture

Al

**Test Bed** 

**Animation Controllers** 

**Animation Layers** 

**Animation States** 

**Animation Assets** 

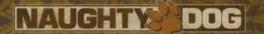

### **Animation Assets**

Al

**Test Bed** 

**Animation Controllers** 

**Animation Layers** 

**Animation States** 

**Animation Assets** 

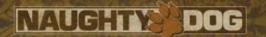

### **Character Locator**

- Exist in all animations
- Motion is extracted from this locator
- Easy to blend between animations
- Used in 'action packs'
  - Relative to objects

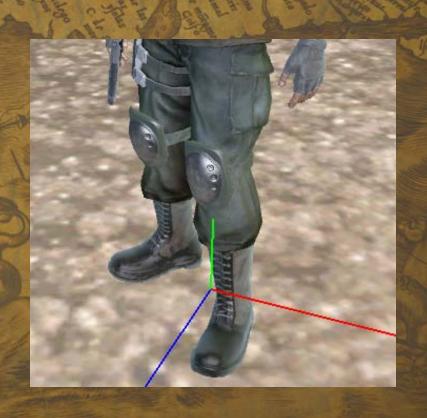

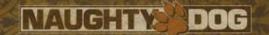

### **Action Packs**

- Two Locators
  - Character Locator
  - Reference Locator
- World-relative animation play-back
- Examples:
  - Cover
  - Vehicles
  - Spawn Animations

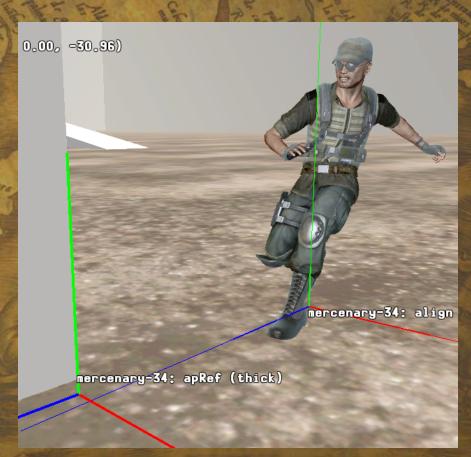

Video!!

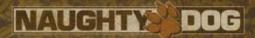

### What Is An Additive Animation?

Tired Run

Run

Additive Anim – 'Tired'

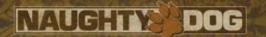

### What Is An Additive Animation?

Video!!

Walk

Run

Jog

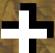

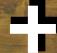

**Tired** 

**Tired** 

**Tired** 

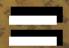

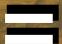

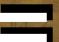

**Tired Walk** 

Tired Run

Tired Jog

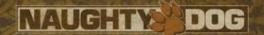

### **Animation States**

Al

**Test Bed** 

**Animation Controllers** 

**Animation Layers** 

**Animation States** 

**Animation Assets** 

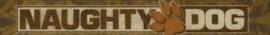

#### **Animation States**

- Centered around a character action
- Contains transitions to all other possible states
- Semi-Static animation blend tree
- Defined in script (DC)
  - "Adventures in Data Compilation"
  - -2:30 PM Room 3020 Dan Liebgold

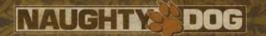

### Transitions

- Action Based
  - Run, Stop, Exit...
- Contains
  - Next State
  - Blend Time
  - Blend Curve (Linear, Ease In/Out...)
  - Guards
    - IF MoveAngle > 80° Then...
- Transitions added without code changes

UNCHARTED NAUGHTY DOG Transitions **IDLE** GO TO COVER IN COVER

NAUGHTY DOG

### Transitions

ENTERING COVER

Go To Cover

**IDLE** 

Auto\*

Videoll

Auto\*

IN COVER

**EXIT** 

EXITING COVER

NAUGHTY DOG

### Character Animation Architecture

AI

Test Bed

**Animation Controllers** 

**Animation Layers** 

**Animation States** 

**Animation Assets** 

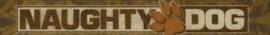

### **Animation Layers**

- Independent Actions
  - Moving
  - Breathing
  - Facial Animations
- Has a selected animation state
- Blends between states during transitions
- Blended together to final pose

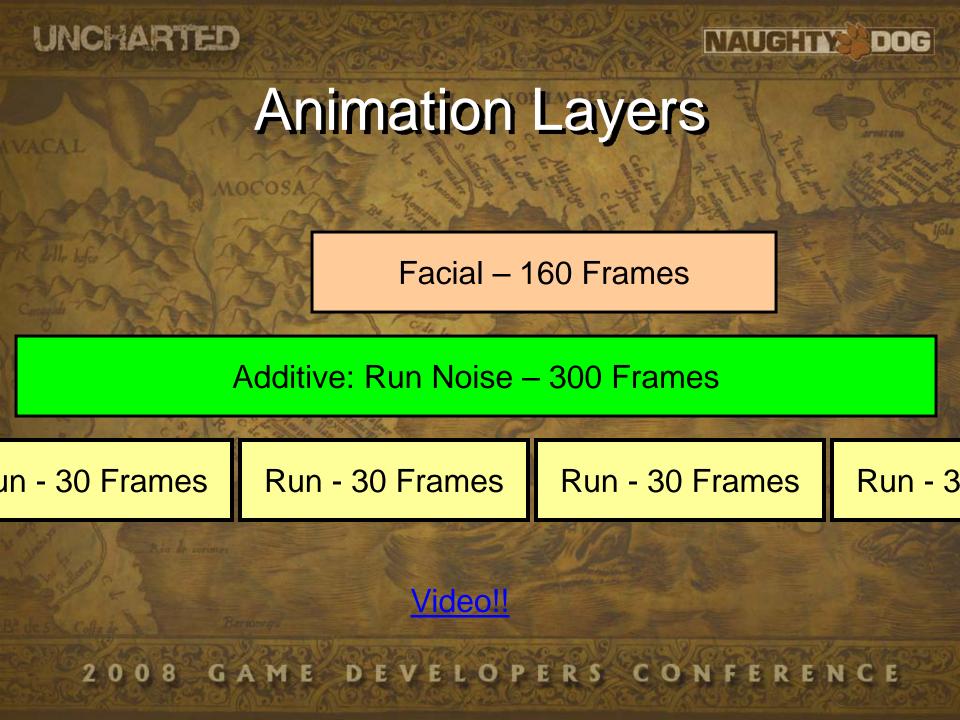

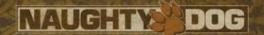

### **Animation Controllers**

Al

**Test Bed** 

**Animation Controllers** 

**Animation Layers** 

**Animation States** 

**Animation Assets** 

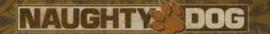

#### **Animation Controllers**

- Used To Control Character
  - Locomotion Controller
  - Weapon Controller
- 'Action' Interface
- Contract of making the character perform an action
- Maintains Character Status
  - Can new actions be requested?

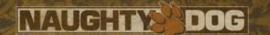

#### Animation Info

- Control Structure
- Second way of interfacing with the animation system
- Info from the game affecting the animation states
  - Modifies the animation blend tree at runtime
  - Ex: Blend aiming in / out

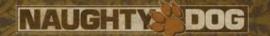

#### Animation Info

- Movement Angle
  - Movement relative to forward direction
- Movement Angle Delta
  - Frame to Frame delta to detect special turns
- Aim and Look-At Angle
  - Control look-at direction
- Pose Selection Index

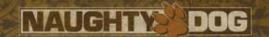

#### **Character Control Architecture**

Al

**Test Bed** 

**Animation Controllers** 

**Animation Layers** 

Anim Info

**Animation States** 

**Animation Assets** 

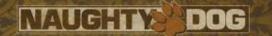

## Requests Vs. Anim Info

- State changes in the AI often lead to a new action request (anim state change)
  - Enter cover
  - React to bullet / explosion
- Smaller Al adjustments result in anim info changes.
  - Movement direction
  - Look-At and aim direction

Video!!

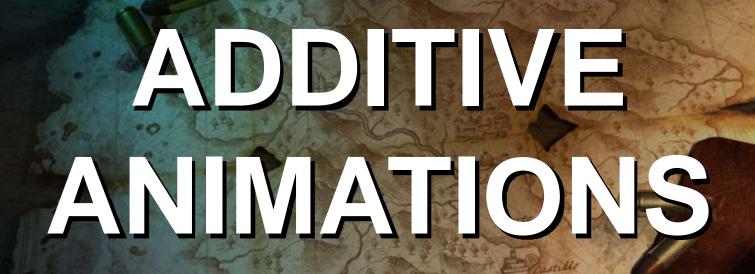

And how we used them...

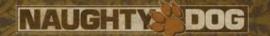

#### Look – At & Aim

- Procedural IK on neck / spine joints
  - Skinning around neck got weird when in low poses.
- Partial Animations (neck/spine only)
  - Made the character look stiff
- Additive Animations
  - Preserve base animation motion (texture)

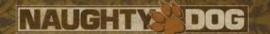

## Additive Approach

- Natural 'swaying' on arms and head
- Arms and head combined in Look-At
- Give the animator power to control the look and feel
  - Special look-at animation for each pose
- Animators will ALWAYS make things look better
  - If not... find better animators! @

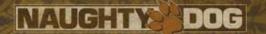

#### Cost

- Runtime
  - Ice (similar to Edge) Animation Modules
  - Animation blending on the SPUs is nearly free
  - 9 clips and 9 blends in normal battle 10 us
    - Double or triple when changing directions
- Memory
  - Animation compression (< 1Kb each)</li>
- Creation Time
  - Only takes a couple of minutes if animated in same file as the base animation

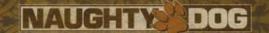

#### Problems

- Unwanted Results
  - Hands and weapon not lining up
  - Not aiming at target
- Some Rules
  - Keep hip rotation in base anim to a minimum
  - Avoid rotations on arms and shoulders = REALLY BAD!!

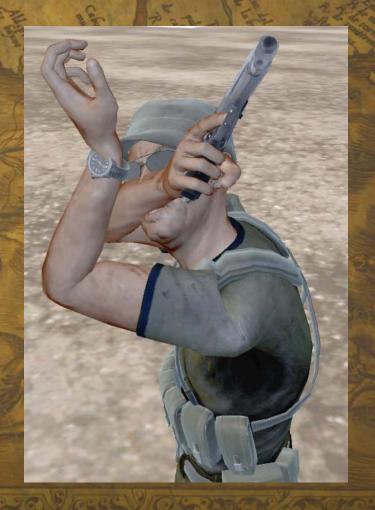

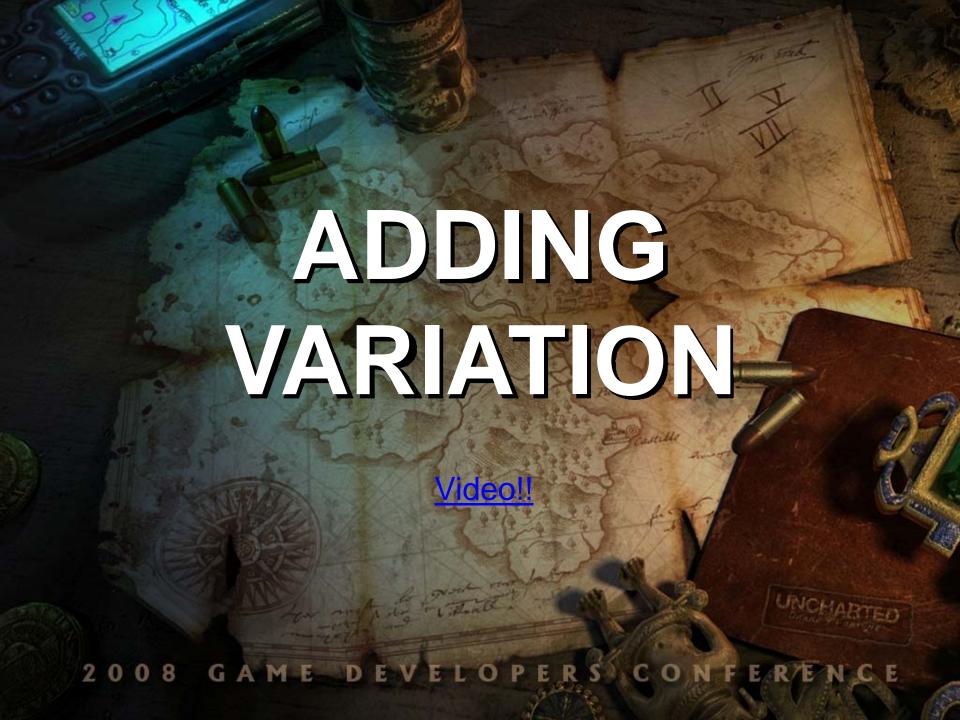

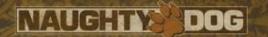

## **Shipped Variations**

- 60+ Deaths
- 70+ Hit reactions
- 80+ Gun-out poses
- 40+ Ways of entering cover
- and many more...

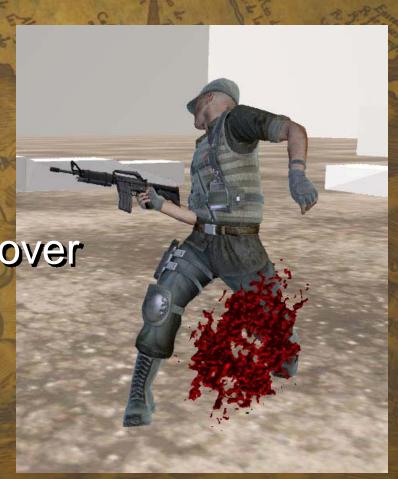

UNCHARTED

NAUGHTY DOG

Adding Variation

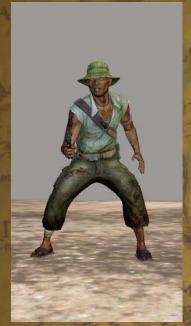

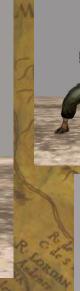

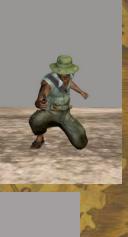

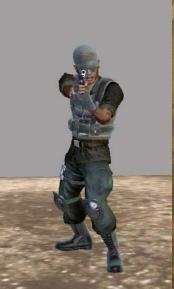

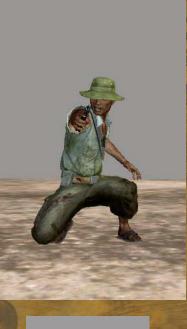

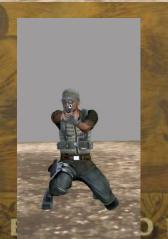

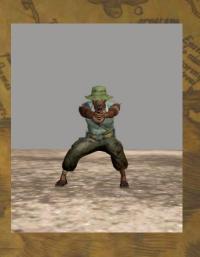

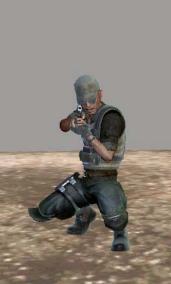

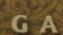

LOPI

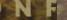

UNCHARTED

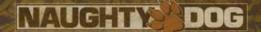

#### Additive Poses

1-Frame Additive

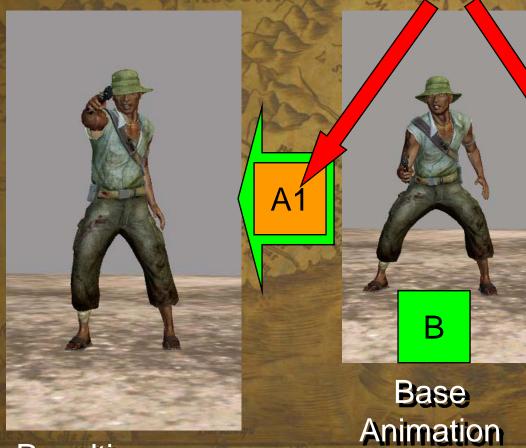

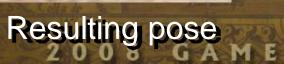

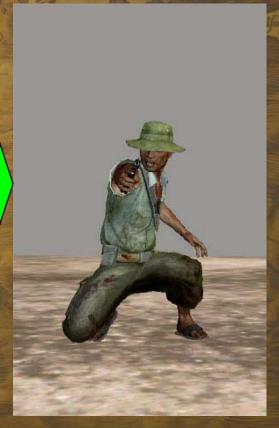

Resulting pose

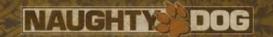

## Pose Anim Layout

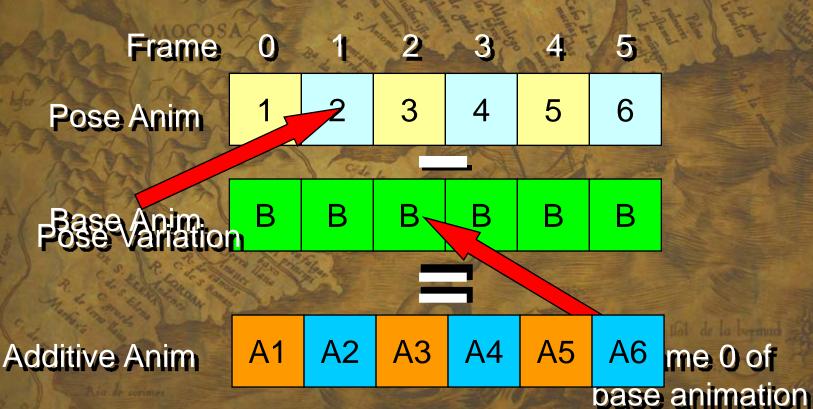

UNCHARTED

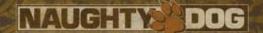

#### **Additive Poses**

video!!

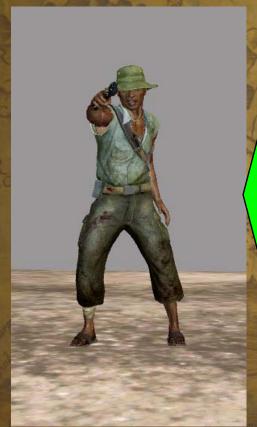

A1

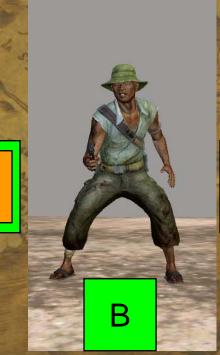

Base Animation

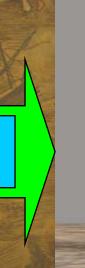

**A2** 

Resulting pose

Resulting pose

DEVELOPERS

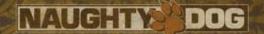

#### Careful...

- Unwanted Results
  - Severe swaying
  - Feet through the ground
  - Floating appearance
- Some Rules
  - No Y-translation on hip joints in base anim
  - Little to no hip rotation
    - · Use rotated base anims
  - High and Low poses work great

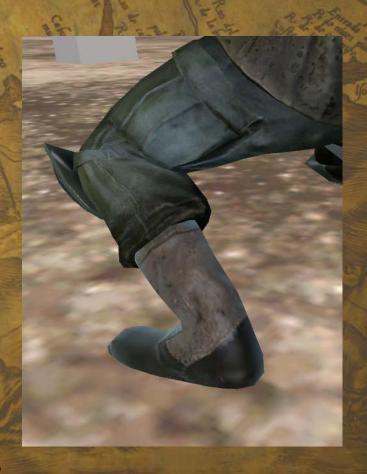

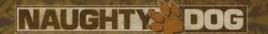

## Using a Specific Pose

- Select a pose
- Update the Anim Info with the new index
- Make a transition request to state that utilize poses
- The animation state will add the selected pose to the base animation

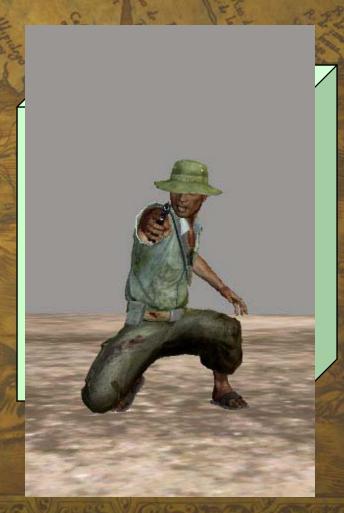

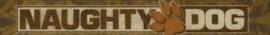

## Implementation Details

- All pose selection logic is encapsulated in the animation controllers
- Randomness only in animation controllers
  - Hard to control otherwise... hard to test
  - No need to complicate the lower-level animation code
- Poses can be grouped and used only by certain characters types.

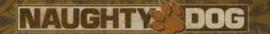

## Summary

- Choose wisely where to spend your time
- Hide animation complexity from the AI through the use of actions
- Animation states are autonomous
  - Can be tested / verified in isolation
  - No surprises
- Additive animation
  - Cheap
  - More power to the animators Better Visual Quality

### The Result

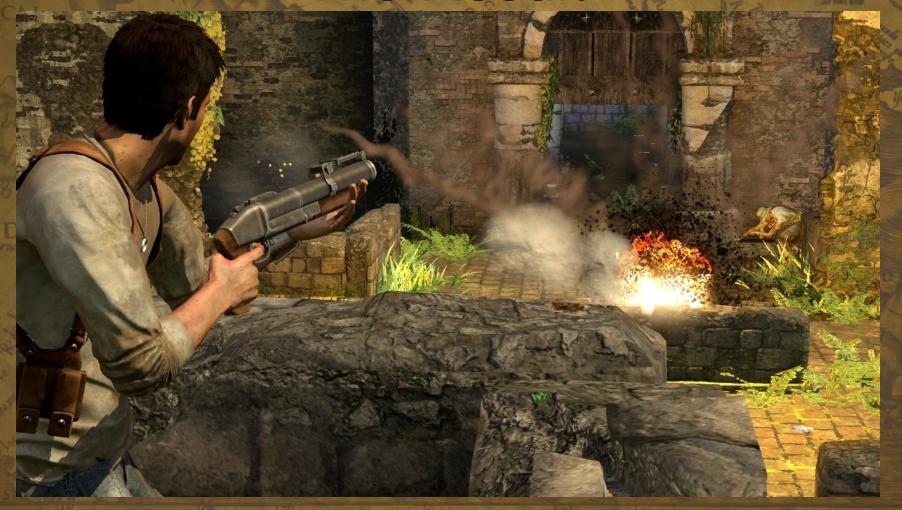

# We are looking for talented people!

www.naughtydog.com

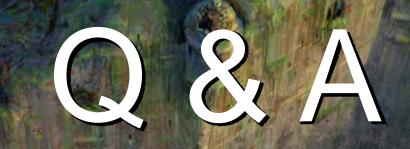

Contact
Christian\_Gyrling@naughtydog.com